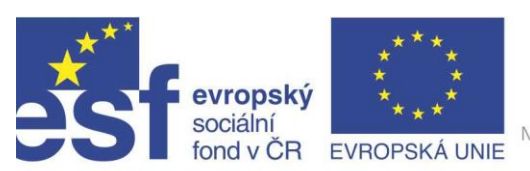

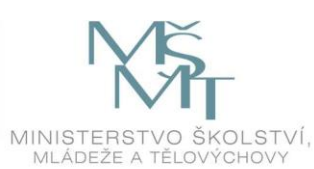

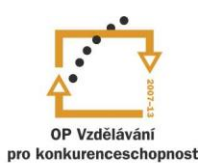

INVESTICE DO ROZVOJE VZDĚLÁVÁNÍ Projekt " Vzdělávání dotykem" CZ.1.07/1.3.00/51.0031

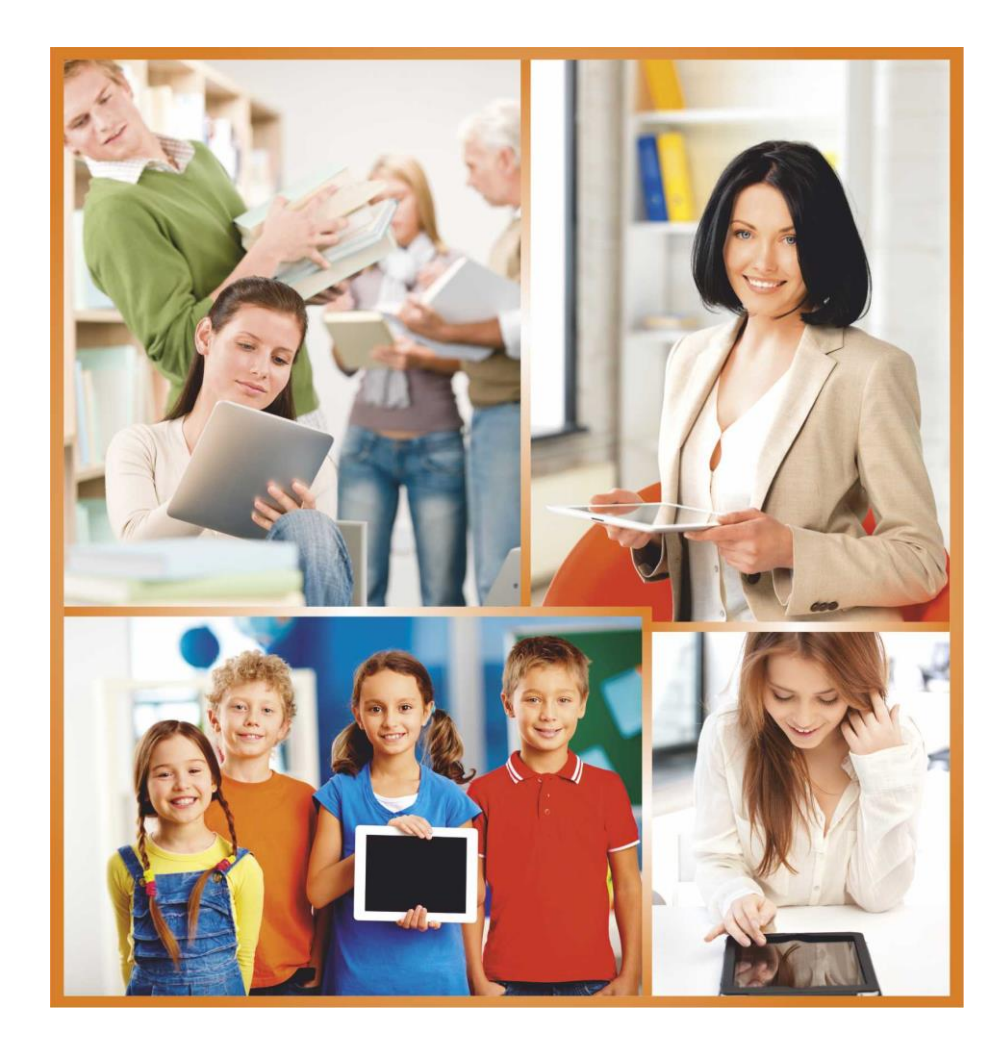

## **INTERNET A KOMUNIKAČNÍ APLIKACE**

**Autor: JAN SOMMER**

# <span id="page-1-0"></span>**Obsah**

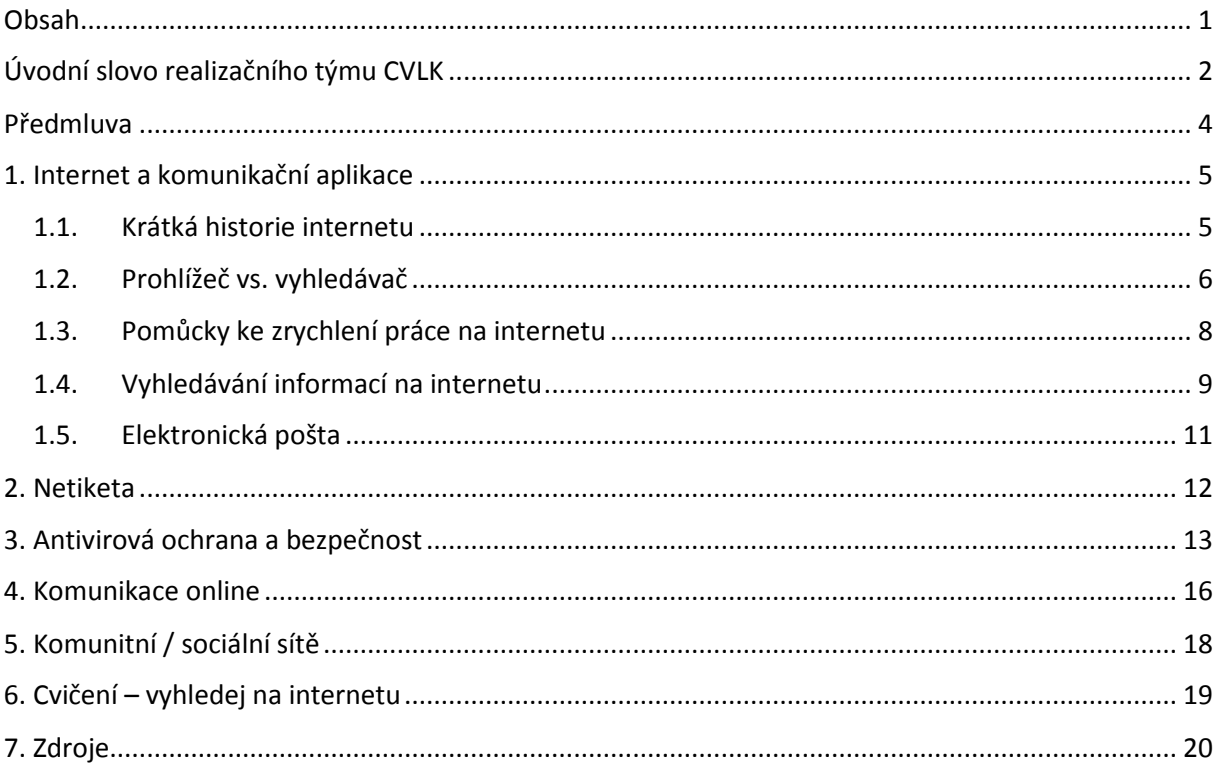

## **Úvodní slovo realizačního týmu CVLK**

Cílem projektu Vzdělávání dotykem je především inovovat IC zařízení ve školách pro zefektivnění výuky. V 21. století se IC neodmyslitelně stává součástí výuky na všech stupních škol. V žádném případě nemá toto zařízení sloužit k nahrazení standardní výuky, ale cílem je tuto výuku především inovovat a zefektivnit. Dnešní IC technika dokáže přitáhnout a motivovat žáky k předmětům, které nepatří mezi oblíbené pro svoji složitost. Pokud učitel dokáže propojit klasickou výuku s informačními technologiemi, může se i z neoblíbeného předmětu stát populární.

Uvědomujeme si, že využívání moderních IC zařízení klade na učitele nemalé nároky, a jedinou možností, jak v tomto obstát, je neustálé vzdělávání se. Proto jsme do tohoto projektu zařadili i množství kurzů, které jsme koncipovali tak, abychom co nejvíce pomohli učitelům se získáním praktických dovedností v této oblasti.

Kurzy jsme rozdělili do 4 vzdělávacích oblastí. První je zaměřena na problematiku zadávání veřejných zakázek při pořizování ICT zařízení do škol, druhá aktivita je zaměřena na obecné znalosti ovládání ICT, včetně ochrany autorských práv a nebezpečí počítačové kriminality a kyberšikany. Třetí a čtvrtá aktivita jsou již plně zaměřeny na využití ICT ve školách. Učitelé mají možnost seznámit se s využitím ICT technologií při vedení elektronických dokumentů, s tvorbou elektronických výukových materiálů, včetně jejich ukládání na virtuální uložiště. Dále se pedagogové seznámí s možností využití ICT zařízení při výuce cizích jazyků, matematiky, českého jazyka, odborných a přírodopisných předmětů.

Kurzy jsou koncipovány a přizpůsobeny vždy dané škole, protože jsme si vědomi, že existují značné rozdíly ve vybavenosti škol ICT zařízením a technických znalostí jednotlivých učitelů.

Cílem výukového materiálu není komplexní shrnutí dané problematiky, ale především shrnutí obecných informací, na kterých je možné dále stavět. Je důležité připomenout, že ICT technologie jdou neustále dopředu a pokud chce učitel využívat tato zařízení ve své výuce, je nutné se v této oblasti neustále vzdělávat.

2

Věříme, že tímto projektem pomůžeme učitelům v aplikaci ICT do výuky a usnadníme jim tuto nelehkou práci.

*Realizační tým Centra vzdělanosti Libereckého kraje, p. o.*

## **Předmluva**

Kurz s názvem Internet a komunikační aplikace je určen především těm, kteří nemají příliš zkušeností s pohybem ve vodách internetu. I zkušenější uživatelé ale jistě naleznou své – dozví se nové informace a upevní či ověří si své stávající dovednosti. Na začátku se v krátkosti zaměříme na samotnou historii internetu, je vhodné vědět několik málo zajímavostí o nástroji, který se stal nedílnou součástí našeho života. Seznámíme se s pojmy prohlížeč a vyhledávač, s jejich nejčastějšími a nejužívanějšími možnostmi. Zejména vyhledávání různých informací si vyzkoušíte prakticky.

Velký důraz je kladen na bezpečnost. Tato oblast by měla být pro každého uživatele prioritou, bohužel je často přehlížena, ne-li opomíjena. Obrovské množství uživatelů si pak vůbec není vědomo rizik, která podstupují, či jak se mají chránit. Vyjmenována jsou téměř všechna rizika, je zde velký prostor pro diskuzi, zkušenosti a případné otázky Vás, účastníků.

Dalšími tématy je komunikace online a práce s poštovním klientem, kde, pokud to vybavení dovolí, si můžeme komunikaci i vyzkoušet. V případě poštovního klienta se seznámíme obecně s možnostmi, které nám nabízí.

## **1. Internet a komunikační aplikace**

### <span id="page-5-0"></span>**1.1. Krátká historie internetu**

### **Vznik internetu**

Prvním impulzem byla od začátku – jako ve spoustě jiných vynálezů – studená válka. Po vypuštění první umělé družice Sověty (Sputnik) se Američané obávali náskoku SSSR v kosmických a tedy i vojenských technologiích. V případě ozbrojeného konfliktu by hrozilo ničení infrastruktury (a tedy i telefonních uzlů) nejen jadernými zbraněmi. Proto USA zadaly požadavek na decentralizovanou komunikační síť, která by fungovala i při výpadku některých částí.

Výsledkem pak v roce 1962 byl ARPANET (Advanced Research Project Agency) a propojení čtyř počítačů (čtyř univerzitních pracovišť ve Stanfordu, Utahu, Santa Barbary a Los Angeles). Je třeba si uvědomit, že hovoříme o době sálových počítačů. V roce 1972 to bylo již 50 vojenských a výzkumných center, stále však na území USA. Roku 1973 se přidaly první zahraniční instituce - University College London a norský seismologický ústav NORSAR. V roce 1981 přibyly další sítě a technologie se stále zdokonalovala. S přibývajícími roky se dále a dále připojovaly nejrůznější instituce a počítače a internet se začal stávat (více než státní a bezpečnostní záležitostí) záležitostí běžného osobního využití.

### **Počátky internetu v ČR**

Oficiálně k tomu došlo 13. února 1992 na pražském ČVUT – byl zahájen projekt FESNET, tedy Federal Educational and Scientific Network. Projekt byl financován z největší části prostředky Fondu rozvoje vysokých škol MŠMT a zapojily se do něj vysoké školy ve všech velkých městech (Praha, Brno, Liberec…). Po rozdělení federace se zkratka změnila na CESNET (Czech Educational and Scientific Network).

Začátky ovšem byly velmi sparťanské – jediným mezinárodním spojením byla linka z Prahy do Lince o tehdy úžasné kapacitě 9600 bitů za sekundu. Pro přenos elektronické pošty, konferencí USENET i nějaký ten hlemýždí telnet či FTP to ale stačilo a jiné služby tehdy nikdo neznal.

5

#### **WWW (World Wide Web)**

Počátkem 90. let minulého století byl prakticky hotov podvozek a motor dnešního internetu – odborně řečeno: protokoly síťové a transportní vrstvy. Dalšímu rozvoji směrem k široké veřejnosti ale bránily dvě skutečnosti.

Jednak byl Internet v té době stále oficiálně vyhrazen pro akademickou komunitu. K potřebným legislativním změnám, které umožnily komerční využití Internetu, došlo v roce 1991 v USA a brzy nato i ve zbytku rozvinutého světa.

Druhým problémem tehdejšího Internetu byl charakter aplikací. Šlo stále o programy, které si psali programátoři sami pro sebe, takže pro laika byly obtížně použitelné. V osobních počítačích se sice už začala prosazovat grafická uživatelská rozhraní, Internet byl ale pořád pouze textový.

Opravdovou revolucí, která způsobila pozdější masové rozšíření Internetu, byl vznik služby WWW (World Wide Web). Došlo k ní na evropské půdě, konkrétně v ženevském Centru jaderného výzkumu CERN. Vynálezci WWW, Tim Berners-Lee a Robert Cailliau, použili známý princip hypertextu – souboru textů navzájem propojených odkazy – a přidali k tomu komunikační protokol nazvaný HTTP (Hyper-Text Transfer Protocol).

V roce 1990 běžel první webový server v CERNu na počítači NeXT Computer. Premiérová webová stránka měla URL http://info.cern.ch. Celá věc byla v té době ovšem určena pro komunikaci vědců.

(Vytvořeno s využitím zdroje: CZ.NIC. Historie internetu [online]. [cit. 14. 10. 2014]. Dostupný na WWW: http://www.jaknainternet.cz/page/1205/historie-internetu/)

#### <span id="page-6-0"></span>**1.2. Prohlížeč vs. vyhledávač**

#### Je nutné neplést si vyhledávač s prohlížečem.

Prohlížeč je program, přes který "se připojujeme" na internet (Internet Explorer, Firefox, Opera, Chrome). Jedním z nejstarších je Internet Explorer, který měl díky politice Microsoftu (přímá implementace do operačního systému Windows) dominantní postavení. V průběhu let se začaly objevovat konkurenční prohlížeče, které postupně ukrajovaly Exploreru podíl. V současnosti je výběr prohlížeče do jisté míry záležitosti osobního vkusu a zkušeností. Všechny ale nabízejí velmi podobné funkce a mají téměř identické rozložení ovládacích prvků.

6

Vyhledávačem je služba, pomocí které vyhledáváme dostupné informace na internetu. Ve světě jsou známé například AltaVista, Yahoo, Bing a Google. Kdysi byl právě Yahoo číslem jedna ve vyhledávání, v současnosti je to právě Google, který je největším a často i nejlepším

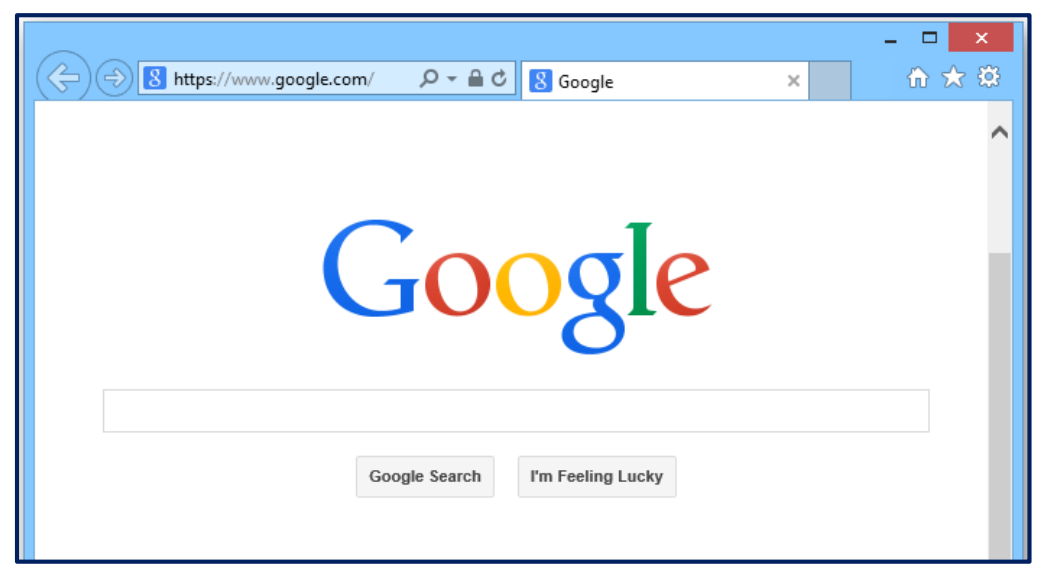

vyhledávačem. Bing je vyhledávač firmy Microsoft, v ČR nepříliš známý. Nejčastěji se s ním můžeme setkat při používání MS Office či jiných produktů zmíněné firmy, které umožňují online procházení a hledání informací.

Z českých končin jmenujme např. Seznam či Centrum. První jmenovaný je českým největším vyhledávačem. Výhodou vyhledávačů je jejich rychlost a obrovské množství prohledávaných odkazů, nevýhodou pak placená reklama mezi odkazy či spousta nesouvisejících odkazů.

Často ovšem vyhledávání není jediná služba, kterou tyto vyhledávače, resp. firmy poskytují. Velmi často se tak setkáme s nejrůznějšími katalogy, zájmovými weby, videoservery, mailovými službami, sociálními sítěmi, úložišti apod.

 Katalogy – jsou obyčejně tematicky tříděné, mohou nám tak poskytnout relevantní odkaz. Ty do nich nejčastěji ručně přidávají administrátoři. Jejich výhodou je relevantnost odkazů, jejich kvalita či schvalování administrátory. Mezi nevýhody pak patří možná zastaralost odkazů a malý rozsah oproti vyhledávačům.

### **Ovládání prohlížeče a způsoby zobrazení**

Všechny prohlížeče mají víceméně společné hlavní prvky. Adresní řádek pro zadání www adresy požadovaného webu, dále pak i tlačítka "Zpět" a "Vpřed" pro pohyb mezi internetovými stránkami; tlačítko pro obnovení (znovunačtení stránky) či pro zastavení

načítání webu. Samozřejmostí je také možnost tzv. domovské stránky (tlačítko pro přechod na ni) či možnost uložení stránky nebo jejího tisku. Dále jsou v prohlížečích dostupné možnosti jejich nastavení, které se samozřejmě liší dle jeho typu. Možnosti zobrazení jsou často zastoupeny výběrem uspořádání oken či otevření nového webu např. v novém/stávajícím okně nebo záložce.

## <span id="page-8-0"></span>**1.3. Pomůcky ke zrychlení práce na internetu**

#### **Složka oblíbené**

Umožňuje uložit si do daného prohlížeče danou webovou stránku nebo její část, abychom při příštím použití prohlížeče nemuseli znovu zadávat její adresu. Často je nám nabízena možnost uspořádání odkazů do složek; můžeme tedy mít jak několik oblíbených položek, tak i klidně několik tisíc (jen se v nich musíme vyznat). Doporučuji průběžně složku s oblíbenými stránkami zálohovat, předejdete tak jejich ztrátě při případném přeinstalování prohlížeče. Tuto možnost nabízejí všechny prohlížeče, návod na zálohování se pak logicky liší dle typu prohlížeče.

#### **Složka historie**

Sem se ukládají všechny navštívené stránky v časovém rozmezí, které lze velmi individuálně nastavit. Slouží tedy, jak je zřejmé, k procházení nedávno otevřených webů. V dobách disků s nízkou kapacitou se velikost složky s historií navštívených stránek dosti omezovala, dnes je toto bezpředmětné.

#### **Nastavení domovské stránky**

Umožňuje nám nastavit si stránku, která se nám zobrazí vždy po zapnutí prohlížeče. Může jich být i několik – otevřou se pak každá ve vlastním okně/záložce. Může se stát, že při instalaci některých programů dojde ke změně domovské stránky, tento proces je ale samozřejmě vratný. Proto je obecně doporučeno být při instalaci čehokoliv obezřetný předejít tak případným problémům.

8

## <span id="page-9-0"></span>**1.4. Vyhledávání informací na internetu**

K vyhledávání nám slouží již výše zmíněné vyhledávače- - malé opakování: Neplést vyhledávač s prohlížečem.

Prohlížeč je program, přes který "se připojujeme" na internet (Internet Explorer, Firefox, Opera)

Vyhledávačem je služba (Seznam, Centrum, Google)

Zmíněné služby nám mohou poskytnout nepřeberné výsledky dle hledaného slova/slov; hledáme-li však např. nějaké konkrétní zboží, můžeme použít specializované vyhledávače, které nám poskytnou relevantní výsledky či můžeme lépe specifikovat vyhledávaný předmět, frázi…

### **Základy vyhledávání**

Ze všeho nejdříve si musíme ujasnit, co chceme najít, tj. musíme popsat téma větou nebo více větami ("Jaké bude zítra počasí v Libereckém kraji?"). Když už máme konkrétní představu o tom, co hledáme, měli bychom téma zredukovat do klíčových slov ("počasí liberecký kraj" – při vyhledávání nemusíme přemýšlet nad velkými a malými písmeny). Dalším krokem je výběr vhodného vyhledávače.

#### **Formulace dotazu**

Pro většinu vyhledávacích nástrojů platí stejné způsoby zadávání informačního dotazu. Ve většině případů si vystačíme s prostým zadáním hledaného textu. Je však vhodné vědět, že existují vyhledávací operátory, které nám umožňují dobrat se lepších výsledků.

### *AND* vyhledá dokumenty (odkazy), které obsahují oba výrazy

"Josef Čapek" AND "Karel Čapek"

 *OR* vyhledá dokumenty alespoň s jedním výrazem anebo s oběma, zvyšuje se tak množství výsledků vyhledávání

"Josef Čapek" OR "Karel Čapek"

*NOT* vyhledá dokumenty, které obsahují pouze první výraz nikoliv už druhý

"Josef Čapek" NOT "Karel Čapek"

**Uvozovky** "..."

Pokud chceme najít vyhledávat dokumenty, které obsahují výrazy v přesně stanoveném tvaru a pořadí vedle sebe, můžeme použít uzavřených dvojitých uvozovek. Nejčastěji se tato možnost využívá při vyhledávání jmen a názvů.

#### **Zajímavé funkce Googlu**

Protože tento vyhledávač se v současné době drží na špici popularity i možností vyhledávání, je vhodné si ukázat i další jeho funkce, které možná nejsou až tak známé.

- *Karel čapek, Karel Čapek, KAREL čaPEk* nezáleží na tom, zda zadáte slovo/slova velkými či malými písmeny, dostanete vždy stejný výsledek
- *"\* z Prahy"* hvězdička nahradí libovolné slovo. Získáte tak množství odkazů, které jsou "z Prahy".
- *"zprávy 2004…2007"* **–** vyhledá stránky obsahující zprávy (např. výroční, informace apod.) z let 2004 až 2007.
- *25 \* 156* v Googlu lze zadávat i početní příklady, může nám tedy posloužit jako kalkulačka
- 500 EUR na Kč Google lze použít i jako převodník nejen měn. U měn je však třeba mít na paměti, že kurz přepočtu je pouze orientační.

#### **Ukládání stránek a obrázků z internetu**

Ukládání celých stránek v dnešní době permanentního připojení pomalu ztrácí smysl, ale lze využít například pro pozdější tisk dané stránky. Můžeme tak učinit univerzálně pomocí klávesové zkratky Ctrl + S.

Při ukládání obrázků je třeba kliknout pravým tlačítkem myši na daný obrázek a dle typu prohlížeče zvolit možnost "Uložit obrázek"/"Uložit obrázek jako". Pro obě možnosti pak platí, že je třeba dávat pozor, kam daný obrázek/stránku ukládáme, abychom je pak nemuseli v počítači hledat.

#### **Stahování souborů z internetu**

Pro osobní potřebu si můžeme stáhnout libovolný obsah, v závislosti na licenci jej pak často ale nesmíme poskytnout někomu dalšímu ke stažení. Proto jsou např. populární torrenty nelegální, protože při stahování prostřednictvím nich dochází současně automaticky ke sdílení již staženého obsahu nebo jeho části.

Soubory ukládáme podobně jako obrázky ("Uložit soubor", "Uložit soubor jako"), často je to však řešeno pomocí tlačítka přímo na webové stránce a my si po kliknutí na něj pouze vybereme místo v počítači, kam jej chceme uložit, případně změníme název.

V případě, že stahujeme např. nějaký program, je třeba také věnovat pozornost jeho licenci. Nejčastější jsou freeware (zdarma většinou k nekomerčnímu použití) a shareware/trial (zkušební verze na určité období – často 14–60 dnů). Samozřejmě, pokud si stáhnete software, ke kterému je přiložen tzv. keygen na generování licenčního klíče, je takový postup nezákonný a kromě zavirování počítače hrozí i právní postih.

## <span id="page-11-0"></span>**1.5. Elektronická pošta**

Máme dvě základní možnosti přístupu k elektronické poště – přes webové rozhraní nebo přes e-mailového klienta (MS Outlook např.). V dnešní době se v obou případech samozřejmě nejedná pouze o posílání elektronické pošty, ale dané služby/programy obsahují často další užitečné funkce (adresář, filtry, plánovací kalendář…).

Všechny služby jsou si podobné, co se základních funkcí a rozložení okna týče. Největší část obrazovky, podobně jako např. ve Wordu, zabírá textový editor pro psaní zprávy. Nad ním pak vidíme řádky pro zadání adresy příjemce, adresy příjemce (skryté) kopie a vložení přílohy. Shodná jsou i tlačítka pro odeslání pošty, příjem se často děje automaticky. Samozřejmostí jsou i tlačítka pro přeposlání mailu či odpověď na něj. Též bychom neměli zapomínat na vyplnění políčka *Předmět*.

Velikost přílohy je často omezena, proto větší soubory musíme posílat prostřednictvím datových úložišť, která jsou jak zdarma, tak i placená; pro běžné využití jsou ale "free" úložiště dostačující. Např. uschovna.cz, leteckaposta.cz,

Velká spousta freemailových služeb nám poskytuje "neomezenou" velikost schránky (technicky je velikost omezena vždy) a využívat všech služeb s mailem souvisejících (psaní, odesílání, přílohy atd.). Výjimku tvoří jako jeden z mála Gmail, který nám poskytuje i možnost používat kalendář a zadávat si do něj různé události. Do této skupiny patří i MS Outlook či Office 365.

## **2. Netiketa**

Netiketa je sbírka pravidel a zásad, která by se měla dodržovat v internetovém světě. Slovo *netiketa* je odvozeno z anglického *net* a slova *etiketa*.

Byť se nejedná přímo o zásady bezpečnosti, netiketa s nimi souvisí a dodržování níže uvedených zásad ovlivňuje naši bezpečnost.

- Pokud komunikujete prostřednictvím e-mailu, chovejte se vždy tak, aby mail, který odesíláte, měl všechny náležitosti jako psaný dopis (oslovení, odstavce, pozdrav, diakritiku …). Váš mail by také měl vždy odcházet s **vyplněnou položkou Předmět**, v níž v krátkosti definujete obsah, kterého se vaše pošta týká. Nemusí to být celá věta, ale výstižný popis obsahu pošty (např. "pozdrav", "výkaz práce Sommer" apod.).
- Oslovení záleží na vašem postoji k adresátovi: formální, pokud jde o oficiální dopis, jméno, pokud jde o přítele. Upozorňuji, že oslovujeme 5. pádem. Např. "Vážený pane Kvapile" NE "Kvapil".
- Zprávy by měly být stručné, jasné a srozumitelné, bez zbytečných "omalovánek". Pokud byste psali běžný dopis, vybarvovali byste jej?
- Uvědomte si, že každá zaslaná zpráva je vaše jazyková vizitka a schopnost srozumitelného logického vyjadřování. Je vhodné **psát s diakritikou**. Vyvarujete se tak nedorozumění. Svoji rodnou řeč také nekomolíme a nemluvíme bez háčků a čárek.
- Pozor, jednou odeslaná zpráva se nemůže nikdy vrátit zpět. Raději si zprávu před odesláním zkontrolujte. Toto platí dvojnásob, pokud zprávu píšete např. ve spěchu nebo v rozčilení. Je dobré si i uvědomit, že díky absenci neverbální komunikace může pak takové sdělení působit na příjemce jinak, než zamýšlíme. Navíc, pokud někomu "rozzlobený" mail zašlete, nikdy nevíte, zda jej nepřepošle někomu dalšímu či nepřipojí dalšího adresáta ve skryté kopii.
- Pokud píšeme někomu neznámému, měli bychom mu vždy vykat.
- **Nikdy neposílejte nežádanou poštu** (SPAM). Je to považováno za jeden z největších prohřešků proti pravidlům netikety. Mimochodem, SPAM často rozesílají tzv. boti, počítače ovládané útočníky bez vědomí uživatele. Pokud Vám tedy přijde SPAM od známého, nemusí o tom dotyčný třeba vůbec vědět.
- **Nešiřte hoax** (řetězové e-maily). Platí zde to samé, co u spamu.

## **3. Antivirová ochrana a bezpečnost**

- Zejména s posledními dvěma výše zmíněnými pravidly netikety souvisí nutnost dbát o naši "elektronickou" bezpečnost. Měli bychom se tedy řídit určitými pravidly:
- První a asi nejdůležitější radou je PŘEMÝŠLET. Nad tím, na co klikám, kde se pohybuji. Komu případně poskytuji své údaje, telefonní číslo, rodné číslo apod.
- Vězte, že nejčastější problém se vždy nachází mezi klávesnicí a židlí!
- Vždy bychom měli používat **antivirový software**. Dnešní hrozby však už zdaleka nejsou jen viry, proto i antivirové systémy jsou často komplexní nástroje, které nás dovedou ochránit proti různým hrozbám (spyware, adware, malware, viry, spam a mnoho dalšího). Můžeme zvolit jak placené verze programů (často licence na určitý počet měsíců) tak verze zdarma. U nich ale platí, že nám neposkytnou tak kvalitní a komplexní ochranu jako jejich příbuzní z placeného sektoru, Mezi nejznámější programy patří např. NOD32, Norton, AVG …
- V dnešní době bychom neměli zapomínat ani na **ochranu** svých **smartphonů** vždyť se jedná o malé počítače, které také mají vlastní operační systém, a pohybujeme se s nimi na internetu. I jejich ochrana antivirovým programem je tedy bezesporu na místě. Pamatujme, že jsou stejně zranitelné jako jakékoli jiné PC. V této oblasti hřeší absolutní většina uživatelů.
- V prohlížečích je vhodné nastavit **blokování tzv. pop-up oken**. Pop-up okna jsou stránky, které se otevřou spolu s navštívenou stránkou. Většinou obsahují nevyžádané informace jako např. reklamu. V dnešní době mají všechny "pořádné" weby informace, které byly v minulosti zobrazovány právě ve vyskakovacích oknech, zobrazovány jinak.
- *"Jste 1.000.000 návštěvník", "vyhráváte iPhone", "klikněte a získejte 500 Euro pro hru v našem kasinu".* Podobná sdělení na nás mohou na některých stránkách čekat, v žádném případě na ně neklikejte a neposkytujte své osobní údaje – mohou obsahovat škodlivý kód či může dojít ke zneužití Vašich údajů.

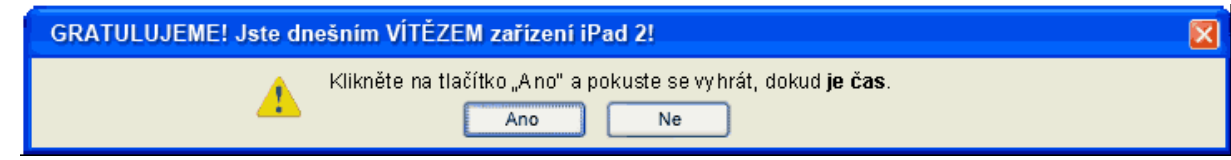

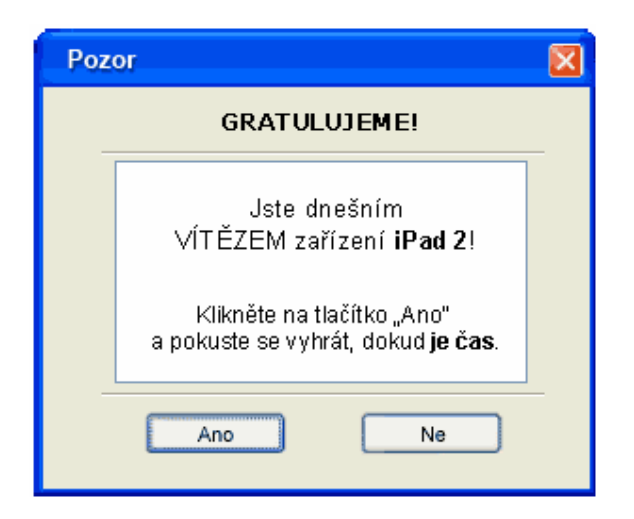

Tato okna jsou navíc často upravená tak, aby při kliknutí na "Ano", "Ne" nebo červený křížek došlo tak jako tak k přesměrování na nežádoucí stránku či k jiné nechtěné akci.

- *"Váš počítač byl napaden"* Na určitých stránkách můžete vidět, nebo se Vám může otevřít okno zobrazující zprávu ve stylu: *"Váš počítač byl napaden škodlivým softwarem, klikněte zde a náš program jej pro Vás odstraní"*. V žádném případě na nic neklikejte a dané stránky opusťte; v opačném případě dojde k zavirování Vašeho PC!
	- o *Zombie PC – počítač, nad kterým získal útočník kontrolu "po svolení" uživatele (ono "svolení" se často děje právě kliknutím – potvrzením nějaké zdánlivě nevinné akce). Útočník pak může přesně vědět, kdy a jak uživatel svůj počítač využívá a v případě nečinnosti jej může využít k libovolné činnosti, nejčastěji rozesílání SPAMu či jeho prostřednictvím páchá nelegální činnost.*

### **Hesla**

- o Vyvarujte se příliš krátkých a jednoduchých hesel k Vašim uživatelským účtům (1111, 123654, asdf, admin, 12345678 apod.). Taková hesla lze snadno uhodnout a dešifrovací programy je dokáží rychle dekódovat.
- o Správné heslo by mělo obsahovat velké a malé písmeno, číslici a znak. Ideálně by rovněž nemělo dávat smysl, tj. být poskládané z Vašeho rodného čísla, adresy apod.
- o Příklad správného hesla: DjKo#62/k\*. A samozřejmě platí, že čím delší heslo, tím lépe.
- **Stahování.** Pokud stahujete jakýkoliv soubor z neověřeného zdroje, je vždy lepší jej před otevřením (rozbalením) nechat otestovat antivirovým programem. I pokud se jedná o video apod.

Dále je vhodné také dávat pozor na instalaci staženého programu. Při ní jsme často vyzýváni k instalaci nejrůznějších nechtěných doplňků, které zahlcují náš počítač (různé podprogramy, vyhledávací lišty do prohlížečů apod.).

- Pokud dostanete **nevyžádaný e-mail**, rozhodně neotvírejte jeho přílohy ani neklikejte na žádné odkazy v něm! Touto cestou může dojít k nainstalování škodlivého softwaru na Váš počítač.
- **Phishing (Rhybaření)**. Pozor na e-maily, které vypadají téměř shodně jako oficiální maily od bankovních institucí a vyžadují Vaše osobní údaje. **NIKDY** je nevyplňujte a neodesílejte – dojde ke zneužití Vašich údajů. Banky nikdy nevyžadují podobné údaje emailem. Nejlepší ochranou proti phishingu je rovnou takové maily smazat.
- Pokud pracujete na veřejném počítači nebo k němu má přístup i někdo cizí, nezapomínejte se vždy odhlásit z dané služby (e-mail, Facebook, e-shop apod.)
- Sociální sítě jsou zejména v poslední době velmi populární. S jejich rozmachem ale obrovská část uživatelů nepřemýšlí nad důsledky zveřejněných příspěvků či fotografií. Pokud nemáte důsledně nastavené soukromí či bezpečnost, může se lehce stát, že si Vaše soukromé fotografie prohlédne Váš zaměstnavatel nebo například zloděj může získat informaci o tom, že jste na dovolené a Váš dům je prázdný.
- Při nákupech na internetu si vždy daný obchod prověřte. Existují nejrůznější srovnávače, kde si uživatelé mohou vyměňovat své zkušenosti (heuréka např.). Každý internetový obchod by měl na svých stránkách vždy mít kontaktní údaje, sídlo, obchodní podmínky. Nemá-li je, měli bychom zbystřit.

Rovněž je vhodné si dobře rozmyslet, zda má daný obchod v našem okolí pobočku, či zda alespoň sídlí v ČR. Může se nám pak stát, že vyřizování případné reklamace bude dosti svízelná situace. Zvažte proto, zda se Vám případná úspora několika stokorun opravdu vyplatí.

 Výběr vhodného e-shopu je pak velmi důležitý v případě, že chceme platit kartou. Často totiž musíme zadat její číslo, jméno držitele, datum expirace a CCV kód u podpisového pole. Seriózní obchody si samozřejmě nedovolí strhnout ani korunu navíc. Je vhodné toto kontrolovat přes elektronické bankovnictví, pokud si s tímto způsobem placení netykáte.

Avšak i platby kartou na internetu bude v budoucnosti nutné potvrzovat zadáním autorizačního kódu ze SMS. (Česká spořitelna toto nabízí od srpna 2014).

 Na závěr ještě jednou první zásada: PŘEMÝŠLET! (Nejste-li si něčím jisti, zeptejte se. Např. v případě nevyžádaného e-mailu tvářícího se, že pochází z Vaší banky.)

## **4. Komunikace online**

Již dlouhá léta je populárním způsobem komunikace pomocí tzv. online nástrojů. Z minulosti si jistě vzpomeneme na tehdy populární messengery ICQ, IRC či Windows messenger. V dnešní době byly tyto nástroje již nahrazeny komplexnějšími. Tyto nástroje umí i přenos videa a zvuku, jejich princip však zůstal stejný. Oblíbené jsou zejména díky tomu, že tento druh komunikace je zdarma. Asi nejpopulárnějším zástupcem komunikačních programů je Skype. Je třeba také podotknout, že Skype vlastní firma Microsoft a MS Lync a Skype jsou v současnosti sjednoceny právě pod Skype.

Skype nám umožňuje si zdarma vytvořit vlastní profil, podobně jako když si zakládáme např. účet v e-shopu či e-mail. Poté si můžeme přidat do seznamu kontaktů uživatele, kteří již svůj účet mají a můžeme s nimi začít komunikovat a to ("po staru") pouze prostřednictvím chatu nebo zahájit videohovor. K tomu samozřejmě potřebujeme i webkameru a mikrofon. Situace je značně jednodušší u notebooků či tabletů, které jsou standardně těmito zařízeními osazeny; u běžného PC si pak musíme příslušné vybavení opatřit.

V poslední době je oblíbenou součástí komunikačních programů možnost sdílení obsahu. Mohu tedy například za pomocí přenosu videa a zvuku komunikovat se svým obchodním partnerem a k tomu mu navíc pustit prezentaci. Tyto pokročilé možnosti jsou ale

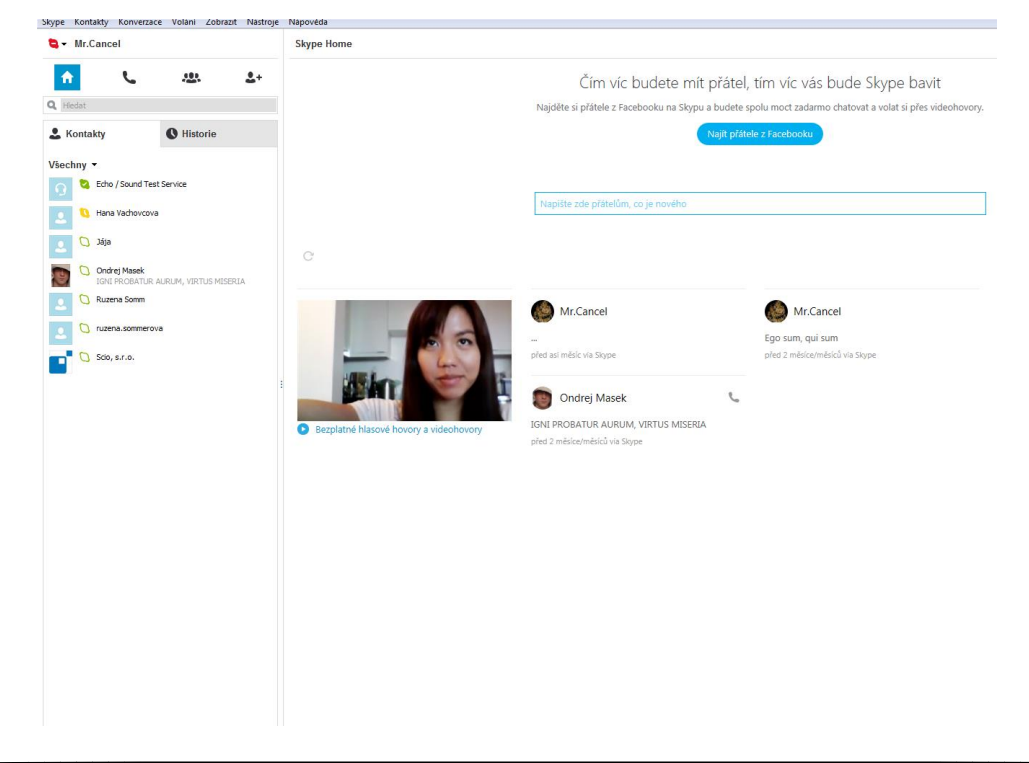

často součástí programů určených pro firemní prostředí, které jsou placené. V případě Skype to je verze Skype for Business, která nahradila právě výše zmíněný MS Lync.

I v případě využívání komunikačních programů bychom měli dbát bezpečnostních zásad. Při samotné komunikaci nám nebezpečí prakticky nehrozí, ale neměli bychom přijímat soubory, které nám při hovoru protistrana zasílá a o jejichž obsahu nemáme tušení. Více již bylo zmíněno výše.

# **5. Komunitní / sociální sítě**

Fenomén sociálních sítí v posledních letech zasáhl asi každého. Z bezpečnostního hlediska jsme je již zmínili. Snad jen několik dalších slov.

Asi nejpopulárnější sítí je dnes Facebook, který využívají nejen soukromé osoby, ale i firmy ke své prezentaci. Zde stojí za zmínku známé klišé říkající, že jsou dobrým sluhou, ale zlým pánem. Pokud je využívám s rozmyslem a střízlivě, mohou skutečně sloužit. Pokud jsme jimi ale posedlí, máme zaděláno na problém. Je třeba znovu zopakovat, že v případě nedostatečně nastavené míry soukromí (kdy si mě např. může každý bez mého vědomí přidat mezi své přátele), mohou moje osobní informace či fotografie doslova obletět svět. Navíc i spousta firem, které hledají zaměstnance, sleduje tzv. online přítomnost uchazeče o místo – jeho profily na sociálních sítích o něm hodně napoví (fotografie v opilosti každý pátek / fotografie z výletu s rodinou každý pátek).

Facebookem sociální sítě samozřejmě nekončí. Pro ty, kteří bych chtěli vyloženě profesionální síť, doporučuji LinkedIn – sociální sít sloužící pouze pro profesní účely. Uživatel si vytvoří svůj profil, který je velmi podobný životopisu. Velká spousta firem při hledání nových zaměstnanců velmi často "lustruje" právě LinkedIn a oslovuje vhodné uživatele. Navíc i zde si můžeme tvořit seznam lidí, které známě a mají zde účet, a můžeme se tak dostat k zajímavým pracovním nabídkám, kterém bychom jinde nenašli.

Mezi další sociální sítě patří např. Twitter – síť, která slouží pro vkládání krátkých příspěvků/názorů na nejrůznější události a témata. Součástí může být i obrázek. Využívá ji celá řada známých osobností.

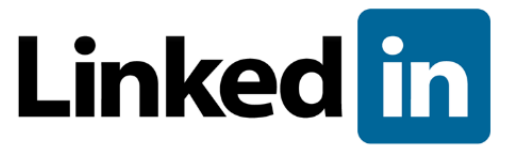

## **6. Cvičení – vyhledej na internetu**

Jedete se svým známým na dovolenou na chorvatský ostrov Hvar. Jedete autem vašeho známého a váš známý bydlí v Třebíči. Domluvili jste se, že odjíždíte příští středu v 18 hodin z Třebíče a návrat plánujete na středu za 14 dnů.

Vašim úkolem je:

- *Zjistit si veřejnou dopravu z Liberce do Třebíče (odjezd, přestupy).*
- *Koupit cestovní gril s termotaškou (kolik bude stát a v jakém obchodě).*
- *Sjednat online cestovní pojištění pro oba na 14 dnů (kolik vás to bude stát a u jaké pojišťovny).*
- *Zjistit, kolik budete mít s sebou euro, když vyberete a vyměníte 10 000 Kč.*
- *Naplánovat trasu se zastávkou v národním parku Plitvická jezera (vzdálenost a doba jízdy).*
- *Zjistit, kde po cestě na českém území natankujete levnou naftu (poloha a značka čerpací stanice).*
- *Zjistěte jízdní řád trajektů na ostrov a kolik vás bude stát cesta tam (chcete za trajekt zaplatit co nejméně).*
- *Zjistit, jaké bude příští pátek na Hvaru počasí.*
- *Najít 3 místa, která na Hvaru navštívíte (fotky a názvy míst).*
- *Najít nějakou pláž, kde se vám bude líbit (název a poloha pláže na mapě).*
- *Vzít s sebou slovníček základních chorvatských výrazů.*

### Cvičení – e-mail, stahování souborů

- *Na internetu vyhledejte program na přehrávání videí.*
- *Stáhněte jej na plochu svého počítače a otestujte antivirovým programem.*
- *Daný soubor pošlete lektorovi nebo svému kolegovi na jeho e-mail prostřednictvím libovolné úschovny.*
- *Připojte i zprávu, ve které dodržíte co nejvíce pravidel netikety.*

# **7. Zdroje**

- Kapitola 1.1. - CZ.NIC. Historie internetu [online]. [cit. 14. 10. 2014]. Dostupný na WWW: http://www.jaknainternet.cz/page/1205/historie-internetu/

- Obrázky pocházejí z autorova archivu.